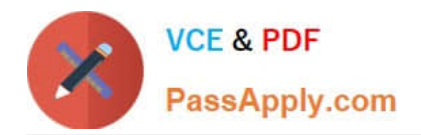

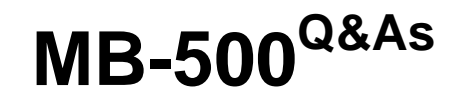

Microsoft Dynamics 365 Finance and Operations Apps Developer

# **Pass Microsoft MB-500 Exam with 100% Guarantee**

Free Download Real Questions & Answers **PDF** and **VCE** file from:

**https://www.passapply.com/mb-500.html**

100% Passing Guarantee 100% Money Back Assurance

Following Questions and Answers are all new published by Microsoft Official Exam Center

**C** Instant Download After Purchase

**83 100% Money Back Guarantee** 

- 365 Days Free Update
- 800,000+ Satisfied Customers

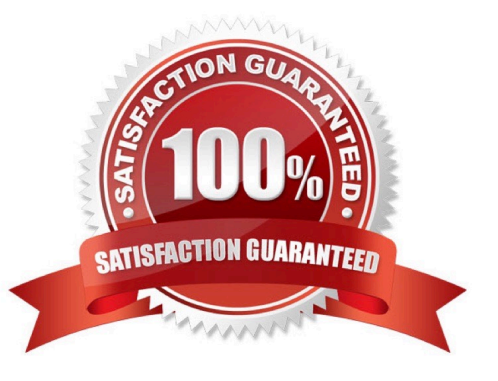

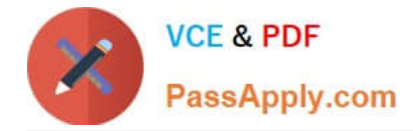

# **QUESTION 1**

You need to create an extension of the table and perform a build and synchronize the newly extended table.

Which three actions should you perform in sequence? To answer, move the appropriate actions from the list of actions to the answer area and arrange them in the correct order.

Select and Place:

#### **Actions**

Open the WhsTmpStatusChange table from the application explorer.

Right-click the project and build the project.

Right-click the project, select Properties, set the Synchronize Database on Build property to True, and then select OK

Right-click the WhsTmpStatusChange table in the solution explorer and create an extension.

Right-click WhsTmpStatusChange in the Application Object Tree (AOT) to create the extension and add it to the project.

#### Answer area

Correct Answer:

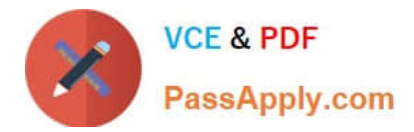

#### **Actions**

Open the WhsTmpStatusChange table from the application explorer.

Right-click the WhsTmpStatusChange table in the solution explorer and create an extension.

# Answer area

Right-click WhsTmpStatusChange in the Application Object Tree (AOT) to create the extension and add it to the project.

Right-click the project, select Properties, set the Synchronize Database on Build property to True, and then select OK

Right-click the project and build the project.

## **QUESTION 2**

### HOTSPOT

A company wants to Integrate Dynamics 365 Finance with third-party applications.

You need to select integration patterns for various scenarios.

Which integration patterns should you use? To answer, select the appropriate options In the answer area.

NOTE: Each correct selection is worth one point.

Hot Area:

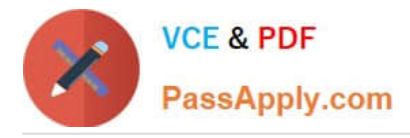

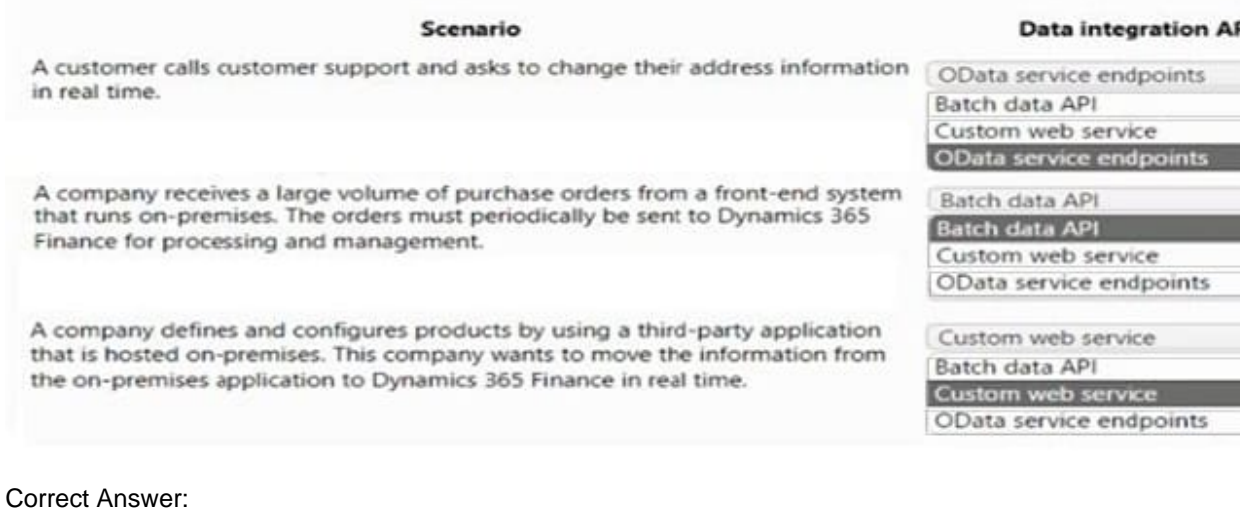

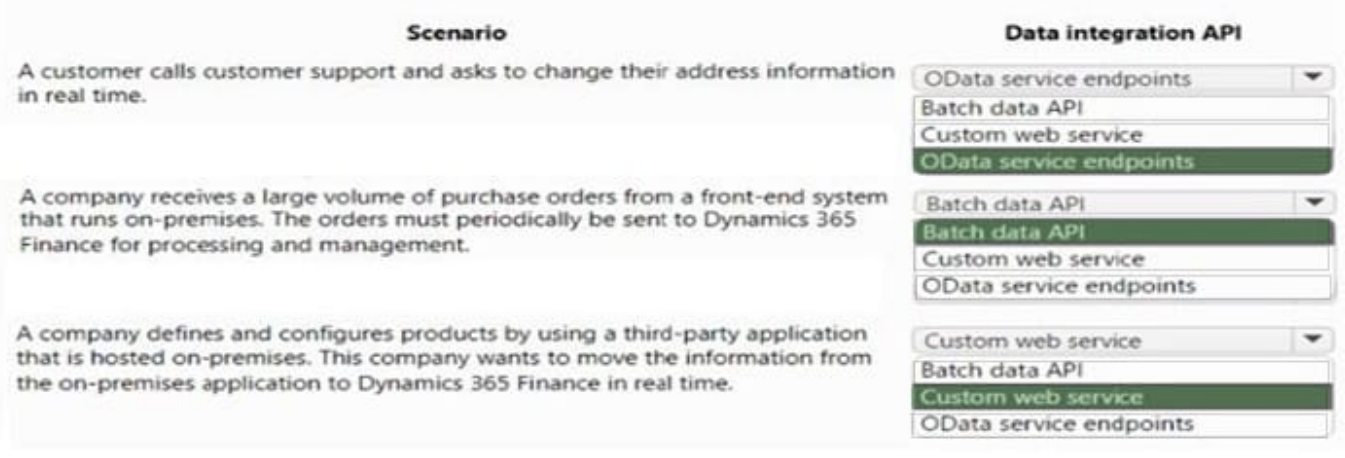

# **QUESTION 3**

You need to test and map the freight processing integration.

Which data management concept is used for the XML file to import the freight processing data?

- A. data project
- B. data job
- C. data entity
- D. data package
- Correct Answer: C
- Each XML file is a data entity.
- Requirements. Integrations

 $\overline{\phantom{a}}$ الأناب

 $\overline{\phantom{a}}$ 

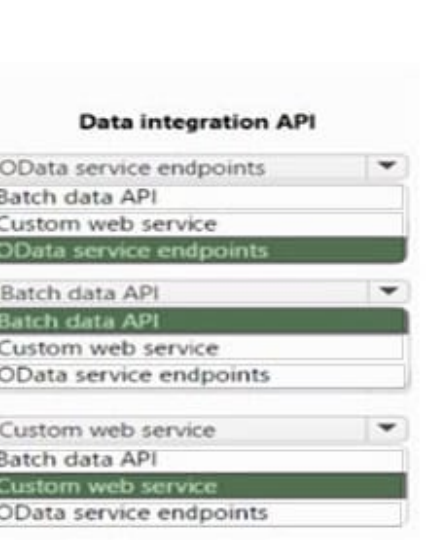

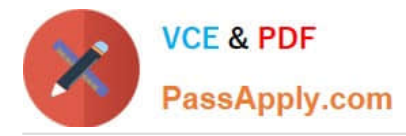

All data from integrations have the same format as an existing Dynamics 365 Finance apps field. All enhancements or customizations must use existing assets before creating new functionality.

Munson\\'s Pickles and Preserves Farm wants to change its integration strategy to include real-time data from the freight processing source system. The inventory must update as it is sold from the system. That information will be updated in

Dynamics 365 Finance.

The freight processing integration requires the use of an SFTP site to store XML files from the source system. The additional integration will use OData and must be transferred in real time.

Reference:

https://learn.microsoft.com/en-us/dynamics365/fin-ops-core/dev-itpro/data-entities/data-management-api

# **QUESTION 4**

You have an enumeration named truckStatus that has the following statuses:

1.

Empty

2.

Loaded

3.

Completed

You have the following code:

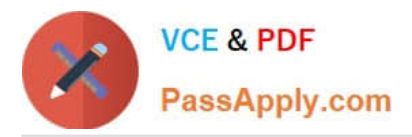

# ▲ Included Changes (1) Exclude All | View Options -C:\Packages\FleetManagement\FleetManagement\AxTable <sup>d</sup> FMRental.xml € Open ▲ Excluded Changes  $\blacksquare$ Open in Source Control Explorer Include All | View Options <sup>9</sup> View History Drag changes here to exclud compare with Workspace Version compare with Latest Version  $\heartsuit$ Annotate Exclude **Exclude Unselected Solution Explorer Team Explo** 9 Undo... Properties

You need to extend this (enumeration and add the following statuses to the enumeration: Quarantine, InTransit. You must then modify code that validates the switch statement. Solution: Add a new case statement in the model of the existing code.

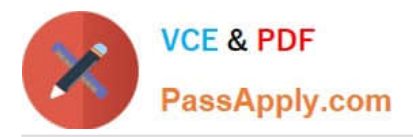

```
A. ttsbegin;
   while select forupdate CustTable
     where CustTable.CustGroup == 'International'
   \left\{ \right.CustTable.DlvMode = 'Air';CustTable.update();
    ł
   ttscommit;
B. ttsbegin;
   update CustTable
   set DlyMode = 'Air':where CustTable.CustGroup == 'International'ttscommit;
C. ttsbegin;
   update recordset CustTable
     where CustTable.CustGroup == 'International'
     setting DlvMode = 'Air';
   ttscommit;
D. ttsbegin;
   while select forupdate CustTable
     where CustTable.CustGroup == 'International'
   \left\{ \right.CustTable.DlvMode = 'Air';CustTable.doUpdate();
   F
   ttscommit;
E. ttsbegin;
   update_recordset CustTable
     setting D1vMode = 'Air';where CustTable.CustGroup == 'International'ttscommit;
Does the solution meet the goal? 
A. Yes
```
B. No

Correct Answer: B

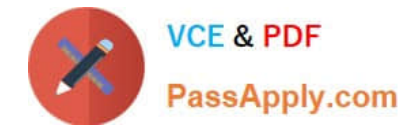

# **QUESTION 5**

A company uses Dynamics 365 Finance.

Two processes attempt to update the same customer record at the same time. One of the updates fails.

You need to resolve the issue by overriding the table concurrency model.

Which Select statement should you use?

A. select firstonly optimisticLock custTable where custTable.AccountNum == \\'000001\\';

B. select firstonly forupdate custTable where custTable.AccountNum ==  $\Upsilon$ \'000001 $\Upsilon$ \';

C. select firstonly pessimisticLock custTable where custTable.AccountNum ==  $\\0000001\$ 

D. select firstonly firstFast custTable where custTable.AccountNum == \\'000001\\';

Correct Answer: C

Set the Concurrency Model The concurrency model is set on all tables in the standard application. The majority of tables use optimistic concurrency. You can change these settings, specify settings for your own tables, and specify the concurrency model at a statement level or at a global level.

To set the concurrency model for a statement, replace the forUpdate keyword in your select statement with optimisticLock or pessimisticLock. This overrules (or enforces) the setting on the table. For example: select pessimisticLock custTable

where custTable.AccountNum > \\'1000\\' If you use the forUpdate keyword, the concurrency model used will be that which was set on the table. Use pessimistic concurrency under the following conditions:

\*

Update conflicts are likely (otherwise, extra time is used on retries). (Like in this question!)

\*

 Serialization logic exists that requires an update lock on a record in the database. The serializing select statement should include the pessimisticLock keyword. The logic fails if the OccEnabled property is changed on the table.

Incorrect:

Not A: Enforce optimistic concurrency in situations where the optimistic model would improve concurrency and throughput when compared with the pessimistic model. For example, where more records are locked than are actually updated.

Use OCC if a table is never updated or deleted from code but updated only by a client through a form.

Reference: https://learn.microsoft.com/en-us/dynamicsax-2012/developer/optimistic-concurrency-control

[Latest MB-500 Dumps](https://www.passapply.com/mb-500.html) [MB-500 PDF Dumps](https://www.passapply.com/mb-500.html) [MB-500 VCE Dumps](https://www.passapply.com/mb-500.html)